## **ТЕХНИЧЕСКАЯ РЕЦЕНЗИЯ**

На МООК «Методы и технологии программирования» кафедры АПП, автором которой является Крицкий А.Б.

## **Данный МООК имеет следующие замечания:**

1. Добавить в настройки курса проморолик, длительностью до 2-х минут и фотографию автора. В окне слевой стороны в Настройки нажать на **Редактировать настройки**

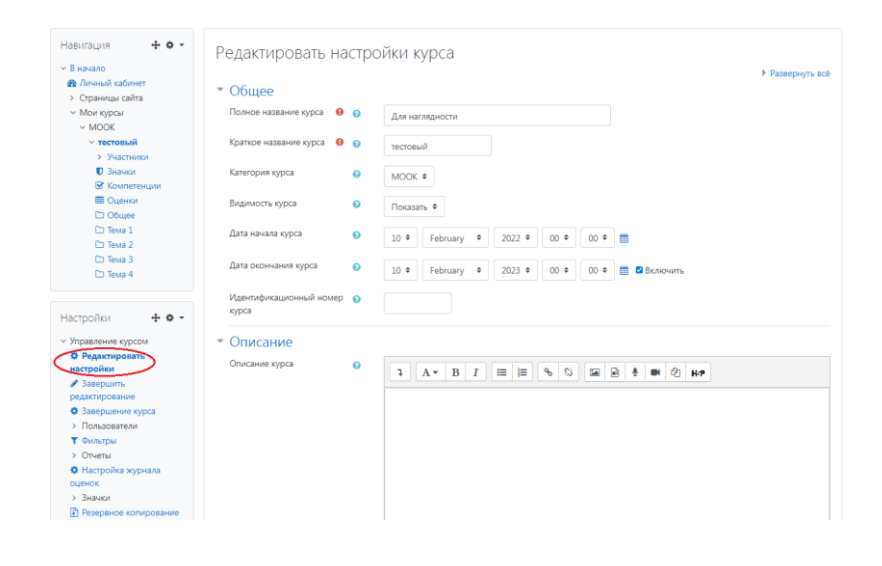

В окне **Описание курса** - представляется информация о цели курса, его назначении, об целевой аудитории курса, об используемых инновационных технологиях обучения, о результатах обучения, о формате курса, его составе (видеолекции, опросы и т.д.). Здесь же нужно будет загрузить *Промовидео*  длительность видео до 2 минут, видеоролик, цель которого – привлечь слушателя прослушать ваш курс.

В окне **Изображение курса** загрузить 3х4 - фото не более 200 KB для каждого автора;

Убрать из самого МООК проморолик и цели и задачи курса и автора;

2. Видеоролик «МиТП Лекция 1 5»: длительность видео 7-9 минут;

3. Тесты:

- рекомендуется разместить тестовые вопросы в одном окне;

- правильные варианты ответов желательно убрать для точного результата студентов;

4. Видеоролик «МиТП Лекция 2 5»: длительность видео 7-9 минут;

5. Лекция №2 доролнительно: плохое качество видео (очень плохо читаема, мелко и размыто (увеличить размер шрифта именно в теории),

также нужно в начале видео добавить звук сопровождения лекции;

6. Видеоролик «Лекция 3 5»: на титульнике допущена отпечатка в слове «*преподаватель*»;

7. Лекция №3 доролнительно: плохое качество видео (очень плохо читаема, мелко и размыто (увеличить размер шрифта именно в теории), также нужно в начале видео добавить звук сопровождения лекции;

8. Видеоролик «Лекция 4 1»: на титульнике допущена отпечатка в слове «*преподаватель*»;

9. Практическое занятие к модулю 4, после видеоролика «Лекция 4 4»: рисунок не доступен

Практическое задание к занятию .<br>1.Пользователь вводит две границы диапазона, вывести на экран все числа из этого диапазона. Предусмотреть, чтобы пользователь мог вводить 1.1. вывести все четные числа из диапазона 12. ВЫВАСТИ ВСА НАЧАТНЫА ЧИСЛЯ ИЗ ЛИЯПЯЗОНЯ вывести все числа, кратные семи .<br>2.Напишите программу , использующую цикл и esc-последовательность табуляции \t для печати следующей таблицы значений

10. Практическое занятие к модулю 4, после видеоролика «Лекция 4 6»: рисунки не доступны

;

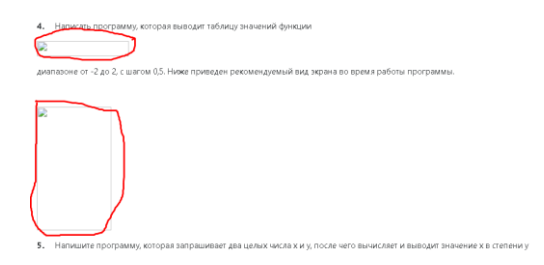

11. Лекция №4 доролнительно: плохое качество видео (очень плохо читаема, мелко и размыто (увеличить размер шрифта именно в теории), также нужно в начале видео добавить звук сопровождения лекции;

12. Массивы часть 1: рисунки не доступны;

13. Видеоролик «Лекция 5 1»: на титульнике допущена отпечатка в слове «*преподаватель*»;

14. Видеоролик «Лекция 5 2»: первые 5 минут повторяются с видеороликом из лекции 5 1; на слайде 5:04: допущена отпечатка в слове " указано" (в голосе тоже эта же ошибка)

15. Сортировка массива часть 1: недоступны ссылки (<http://sorting.at/>);

16. Видеоролик «Лекция 5 3»: первые 4 минуты повторяются с видеороликом из лекции 5 2;

17. Сортировка массива часть 2: недоступны ссылки (<http://sorting.at/>), рисунки не доступны;

18. Видеоролик «Лекция 5 4»: первые 5 минут повторяются с раннее видеороликами;

19. Лекция «Двумерные массивы»: рисунки не доступны;

Убрать дважды повторяющийся список литературы, оставить либо файл, либо сам текст

!!!Для устранения замечаний НЕ НУЖНО перезаписывать видеоуроки (для устранения замечания можете просмотреть обучающий видеоурок [https://www.youtube.com/watch?v=UYBv6\\_YUJco](https://www.youtube.com/watch?v=UYBv6_YUJco) При возникновении затруднений самостоятельного редактирования обращаться за консультацией в 205 кабинет гл.корпуса

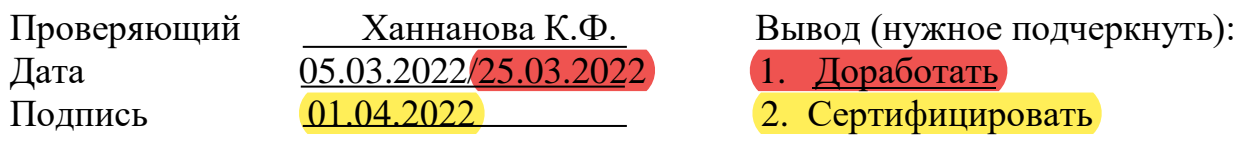